## **HS-5001EZ 快速使用手册**

核子湿度密度仪是现场检测压实度较常用的一种方法,仪器按规定方法标定 后,其检测结果可作为工程质量评定与验收的依据。本方法可检测土壤、碎石、 土石混合物、沥青混合料和非硬化水泥混凝土等材料。仪器每 12 个月需要标定 一次,我处拥有原厂的标定设备及国家授权的检定资质,为用户提供标定服务。

一. 开机

按<PWR>键开机,仪器运行自检,然后显示初始界面。

二. 按键

1.<PWR>开机键

2.<BACKLIGHT>背光键,当按下此键,显示板灯点亮,用于晚上查看数据。 3.<MAIN MENU>主菜单,当按下此键,显示下列初始菜单。

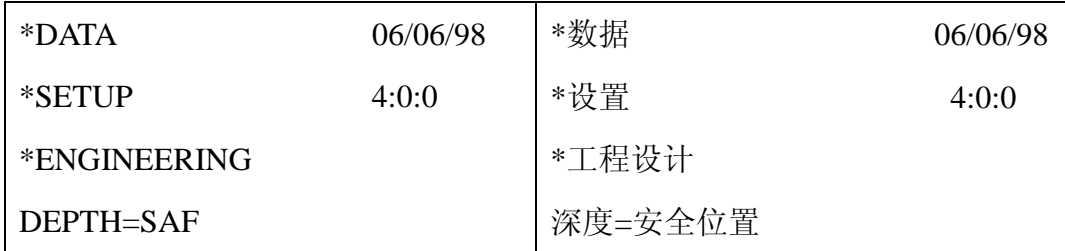

4.<F1><F2><F3><F4>功能键,用来进入相应的菜单功能,每行前面有"\*" 表示有效的功能键。

5.<MAX "D">最大密度,用来输入计算压实度的最大密度。泥土为实验室最 佳含水量下最大干密度,沥青为实验室最大密度或理论密度,其范围为 900kg/m<sup>3</sup>-3000kg/m<sup>3</sup>,永远不要设置为 0.0。

6.<STD STAT>标准计数或统计值。

当仪器手柄在安全位置时,<STD STST> 键用来运行 4 分钟或 16 分钟的密度 和湿度计数,最后的四个值存储在内存里,按<MAIN MENU>键,再按< F1>(\*DATA),然后按<F2>(\*STATS/STD)可查看这 4 个值。

7.<MEAS>测量键。

按此键可开始一次预先设立好测量时间为 15 秒,1 分钟或 4 分钟的测量,测

量完后,在泥土模式下,显示湿密度 WD,干密度 DD,含水量 M,含水率%M, 压实度%PR;在沥青模式下,显示湿密度 WD, 压实度%MA。

三. 标准计数

为了精确地使用仪器,在每天使用之前或在不同场地使用前,都必须做标准 计数,开始新的标准计数,把仪器放在参考块上,源杆处于安全位置,按<STD  $STAT>$ , 显示:

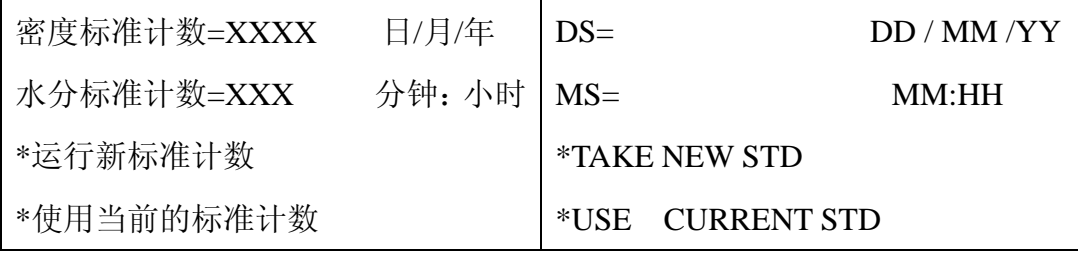

DS,MS 的值显示为上一次标准计数值,按<F3>键进行新的标准计数,按<F4> 键使用原来显示的标准计数并返回主菜单。如进行新的标准计数,按<F3>显示

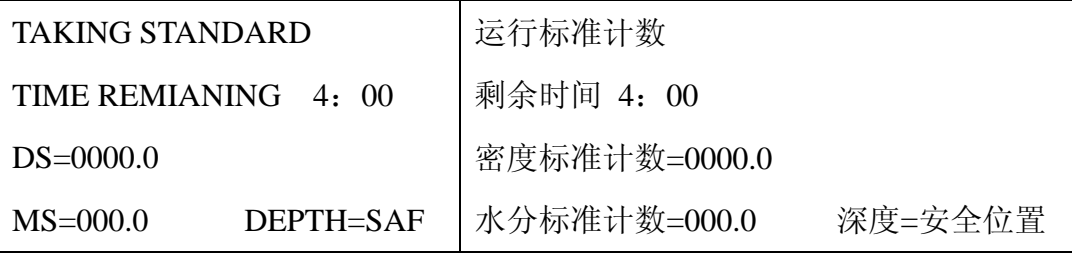

标准计数完成后,如果标准计数无误则显示

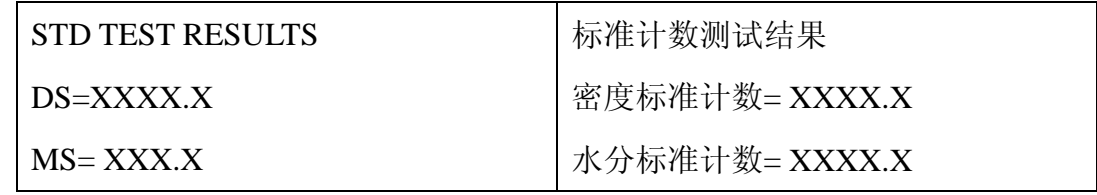

如果标准计数出现错误,则在密度和水分计数后显示百分比误差,密度误差 在 1%, 水分误差在 2%内是可以接受的, 如果超出此范围, 则检查一下仪器与 参考块之间是否干净,仪器是否放在参考块上,源杆是否在安全位置,如果上述 条件满足,则接受该值,并进行新的标准计数,直到所有误差在范围之内。

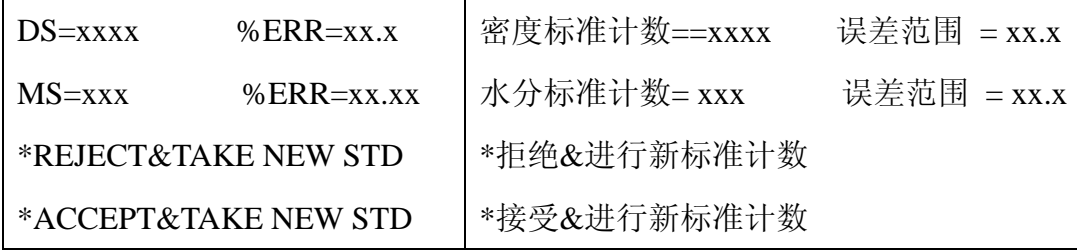

## 廖春木 13699153510 中国铁道科学研究院铁道建筑研究所核子仪检定中心

有两种判别标准计数误差的方法,最快速的是使用上述方法进行四分钟 计数。

另一种方法是统计标准测试,仪器运行 16 个一分钟的计数,并且存贮 每一分钟的计数值,16 分钟后,16 个平均计数值存贮在 DS 与 MS 计数器中, 并且显示"R"值,且 R 值应在 0.5-1.5 之间。如果只是稍稍超出,则进行另 外一次测试,如果超出很多,则必须维修检查。进行统计标准测试:

按<MAIN MENU>键,显示:

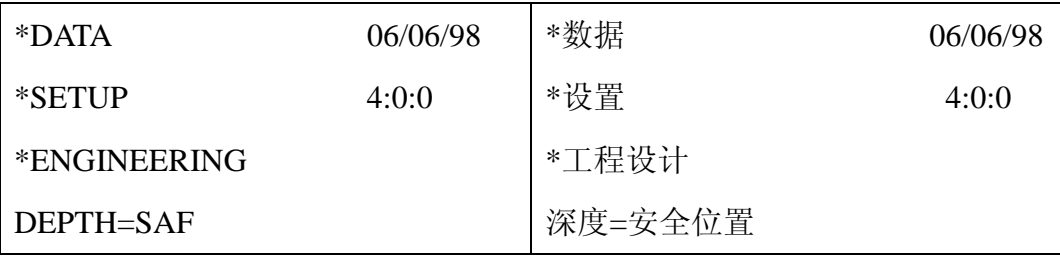

按<F2>键, 显示:

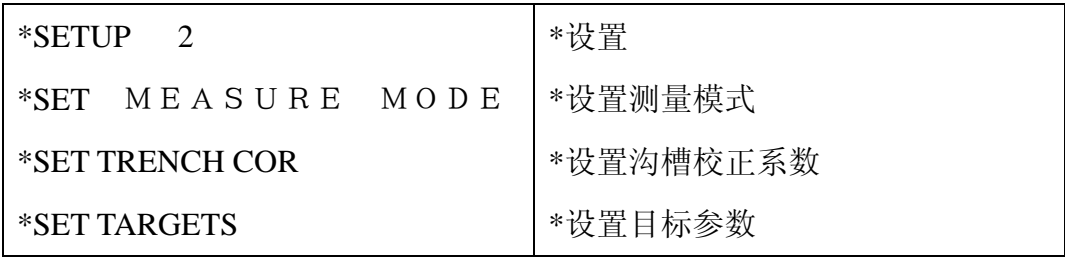

按<F2>键, 显示下图, 并且"4MIN"闪烁:

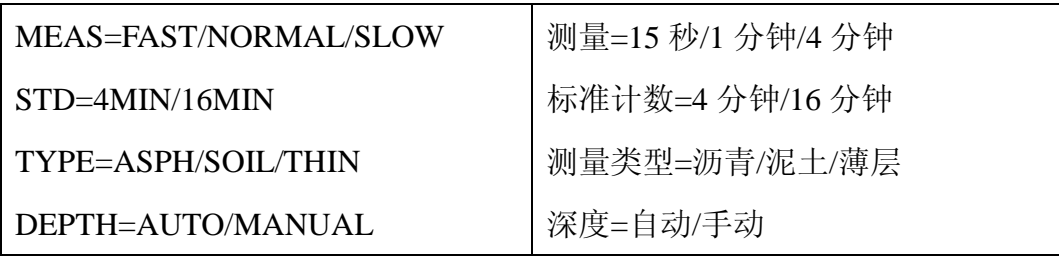

按<F2>键, "16MIN"将闪烁

按<STD.STAT>键,显示:

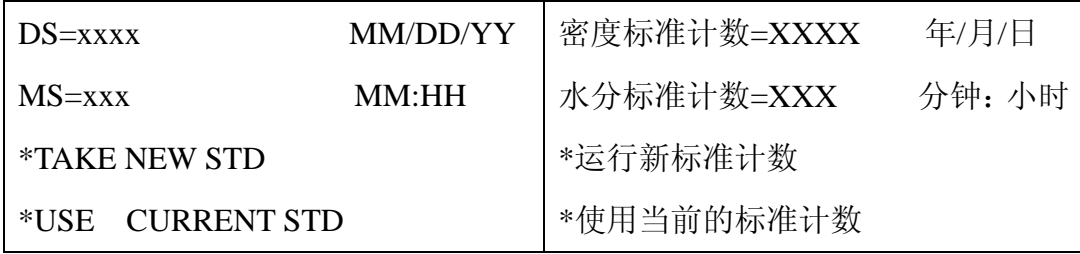

按<F3>,显示下图

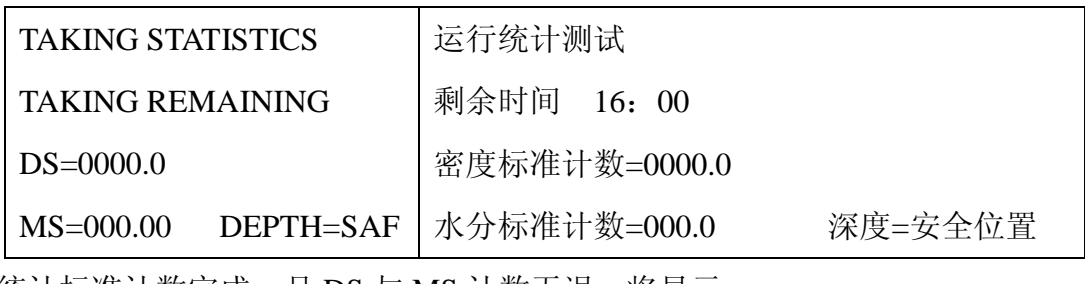

统计标准计数完成,且 DS 与 MS 计数无误,将显示

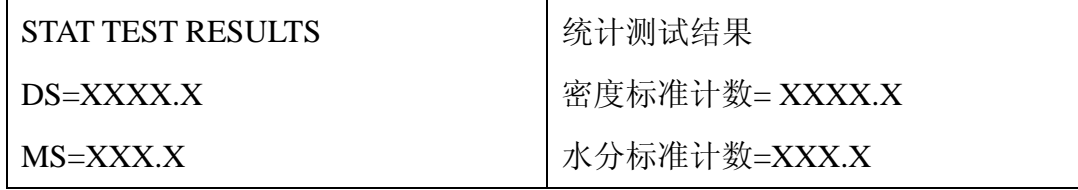

16 次计数的平均值储存在 DS 与 MS 的计数里,如果在计数的过程中手柄移动 或某键被按,计数终止并出现错误信息。

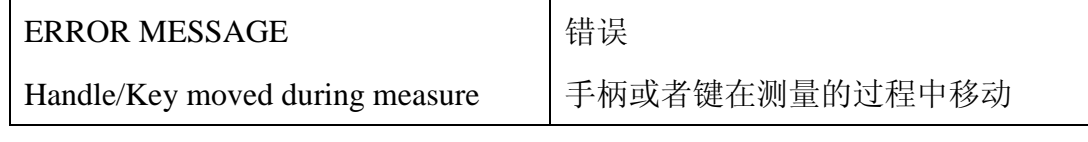

按<MAIN MENU>清楚错误信息。

四. 输入测试数据

1. 最大密度

不管何种类型的材料,都需要最大密度来计算压实度。泥土为实验室最佳 含水量下最大密度,沥青为最大实验室密度。

按<MAX "D">显示当前最大密度值, 如不正确, 按<F3>增加该值, 按<F4> 减少该值。

2. 水分校正系数(KVAL)

计算公式为: KVAL=(真实含水率-仪器测量值(%M))/(100+仪器测量值 (%M)),设置该值,按<MAIN MENU>,再按<F2>(STET),再按<F4>(SET TARGETS),再按<F2>,此时水分校正系统闪烁,按按<F3>增加该值,按<F4>减 少该值, KVAL 的值范围为-0.10-0.02,一般为 0.0。

3. 理论密度(SPG)

泥土或集料的密度值正常范围为 2.6-2.75, 如果不知精确值, 一般选用 2.7 来计算固体原料的空隙率。设置该值,按<MAIN MENU>,<F2>(SETUP),

<F4>(SET TARGETS),<F2>,<F2>.SPG 值将闪烁, 按<F3>增加该值, 按<F4>减少 该值。

4. 原料密度(LWD)

LWD 值为下层材料密度,当用列表法来测量薄层时,必须输入该值。设置新 值, 按<MAIN MENU>,<F2>(SETUP), <F4>(SET TARGETS),<F1>.LWD 值将闪 烁,按<F3>增加该值,按<F4>减少该值。

五. 测量

1. 选择测量时间

按<MAIN MENU>,<F2>(SETUP),<F2>(SET MEASURE MODES),显示

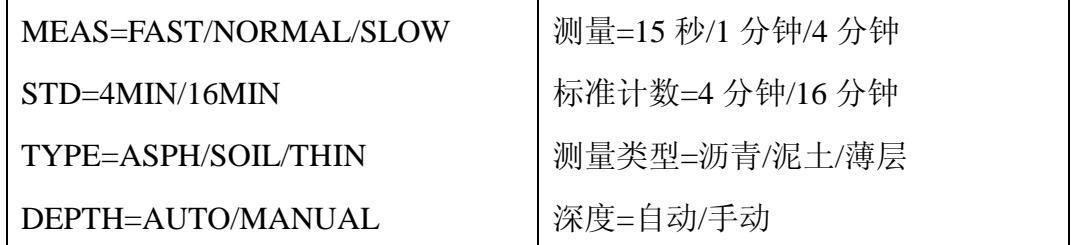

按<F1>,测量时间将闪烁。

2.选择测量模式

在测量之前必须选择测量模式,<MAIN MENU>,<F2>(SETUP),<F2>(SET MEASURE MODES),显示

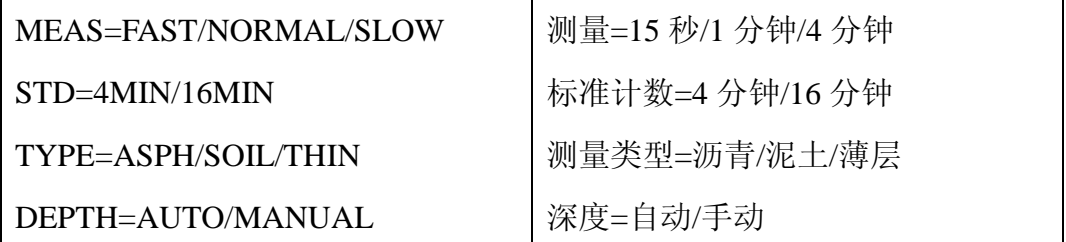

按<F3>键在沥青 ASPHALT, 泥土 SOIL 和薄层 THIN LAYER 三种测量模式 之间转换。

3.沥青测量

用上述方法设置测量模式,当手柄在安全位置时按<MEAS>键,显示错误信 息"Invalid current depth", 按<MAIN MENU>键, 消除错误信息, 重新设置手柄 在 BAC 位置;按<MEAS>键,显示:

## 廖春木 13699153510 中国铁道科学研究院铁道建筑研究所核子仪检定中心

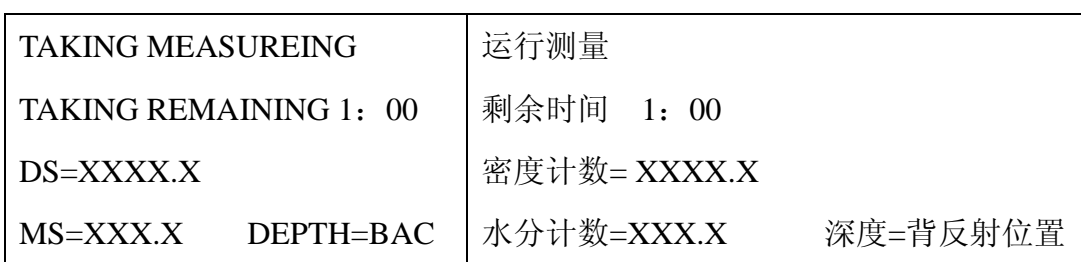

1 分钟计数完成后,显示湿密度 WD 和压实度%MA。

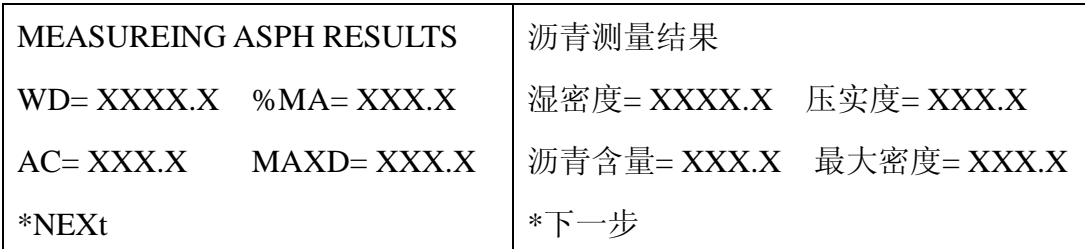

按<F4>键可查看 DC,DS,MC,MS,VR 及%MA 值。清除数据按<MAIN MENU> 键。

4.薄层测量

测量面层密度必须先输入底层密度

输 入 底 层 密 度 LWD , 按 <MAIN MENU>, 再 <F2>(SETUP) , <F4>(SET TARGETS), <F1>。

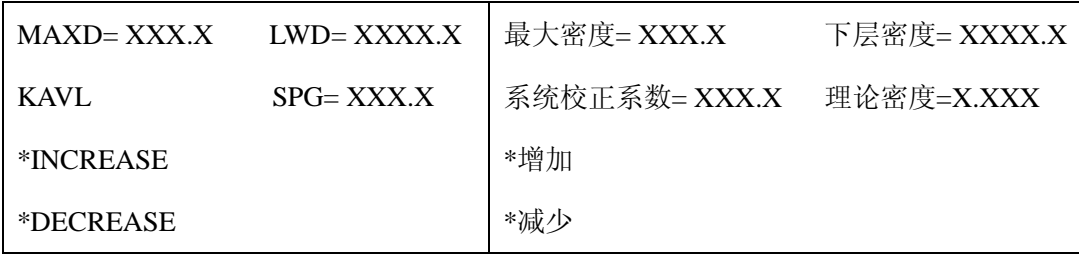

LWD 值将闪烁, 按<F3>增加该值, 按<F4>减少该值, 直到为所需值为止, 按<MAIN MENU>返回主菜单。按测量模式里描述设置测量模式为薄层测量 (THIN),同时输入薄层厚度,每按一次<F4>增加 5mm,其范围为 25-160mm. 在设定薄层厚度后,把源杆放在背光反射位置(即 0 位置),按<MEAS>,显示:

## 廖春木 13699153510 中国铁道科学研究院铁道建筑研究所核子仪检定中心

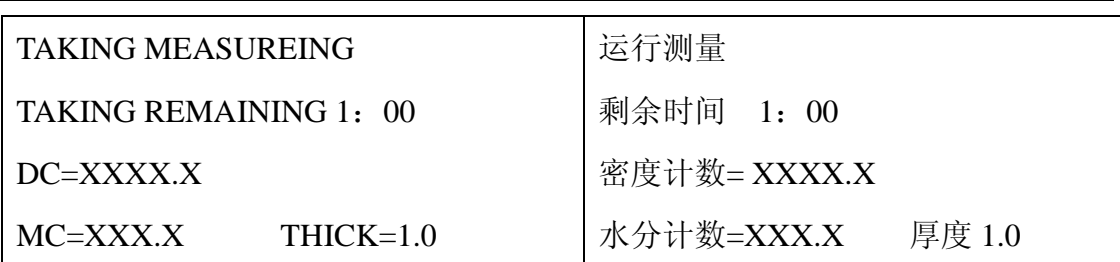

1 分钟计数完成后,显示湿密度 WD 和压实度%MA。显示如下:

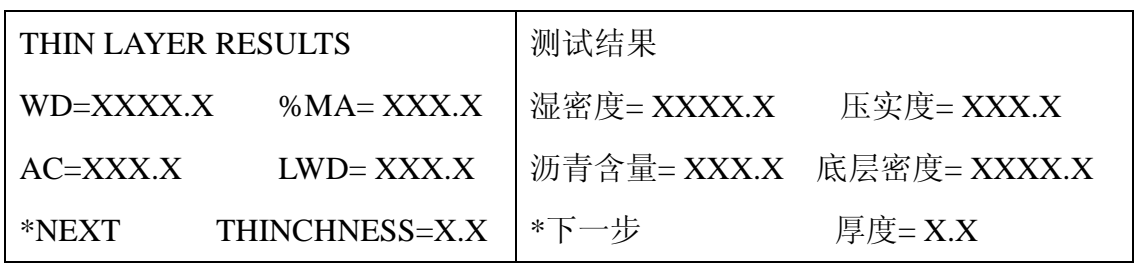

 按<F4>显示 DC,DS,MS,MC,VR 和%AV 值,清楚数据按<Main MENU>键, 返回到主菜单。

5.泥土测量

按测量模式里描述的设置测量模式为泥土模式,再按描述的输入最佳含水量 下的最大密度。按<MEAS>开始测量, 显示

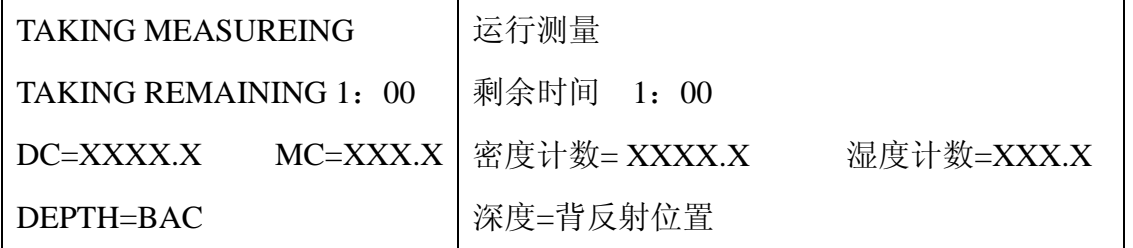

一分钟技术完成后显示湿密度 WD,干密度 DD,含水率%M,压实度%PR,

含水量 M.

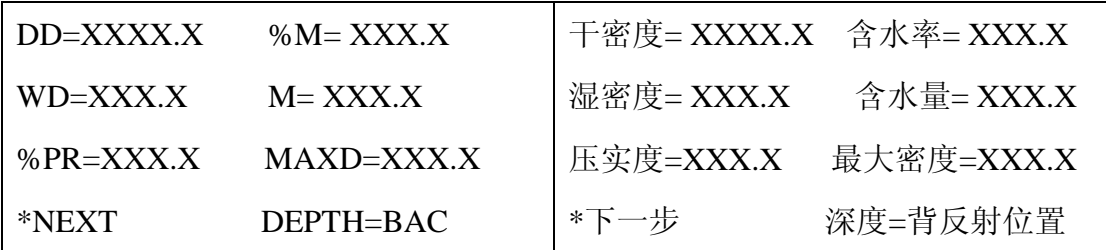

6.沟槽中的泥土测量

设置测量模式为泥土模式,按<MAIN MENU>,按<F2>(STEUP),按<F3>(SET TRENCH COR),显示:

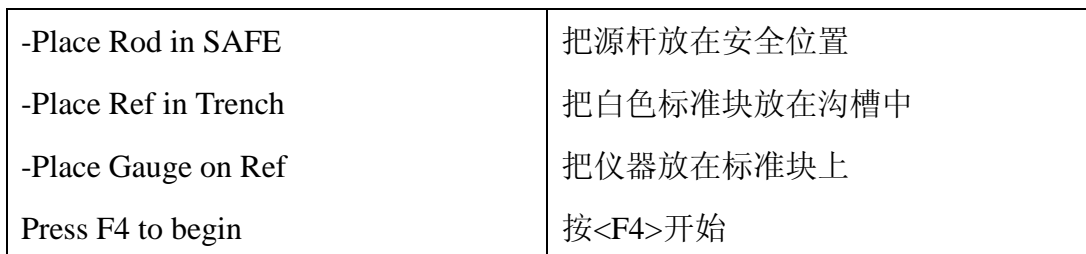

把源杆放在安全位置,把白色标准块放在沟槽中,保持仪器底部与标准块上 表面干净, 把仪器放在标准块上, 按<F4>,显示:

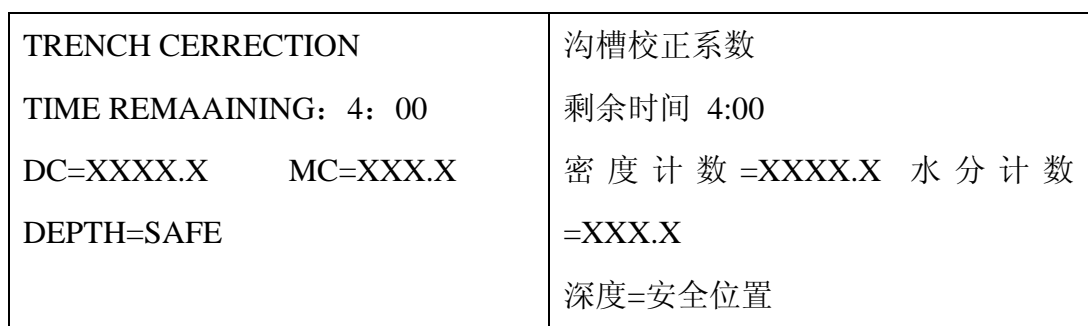

当四分钟技术完成后,显示

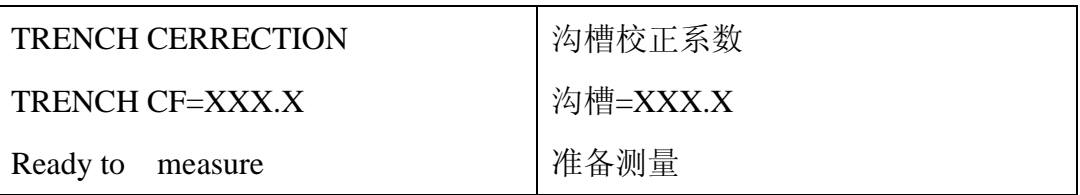

移走标准块,把仪器放在准备测试饿场地上,按<MEAS>开始测试。